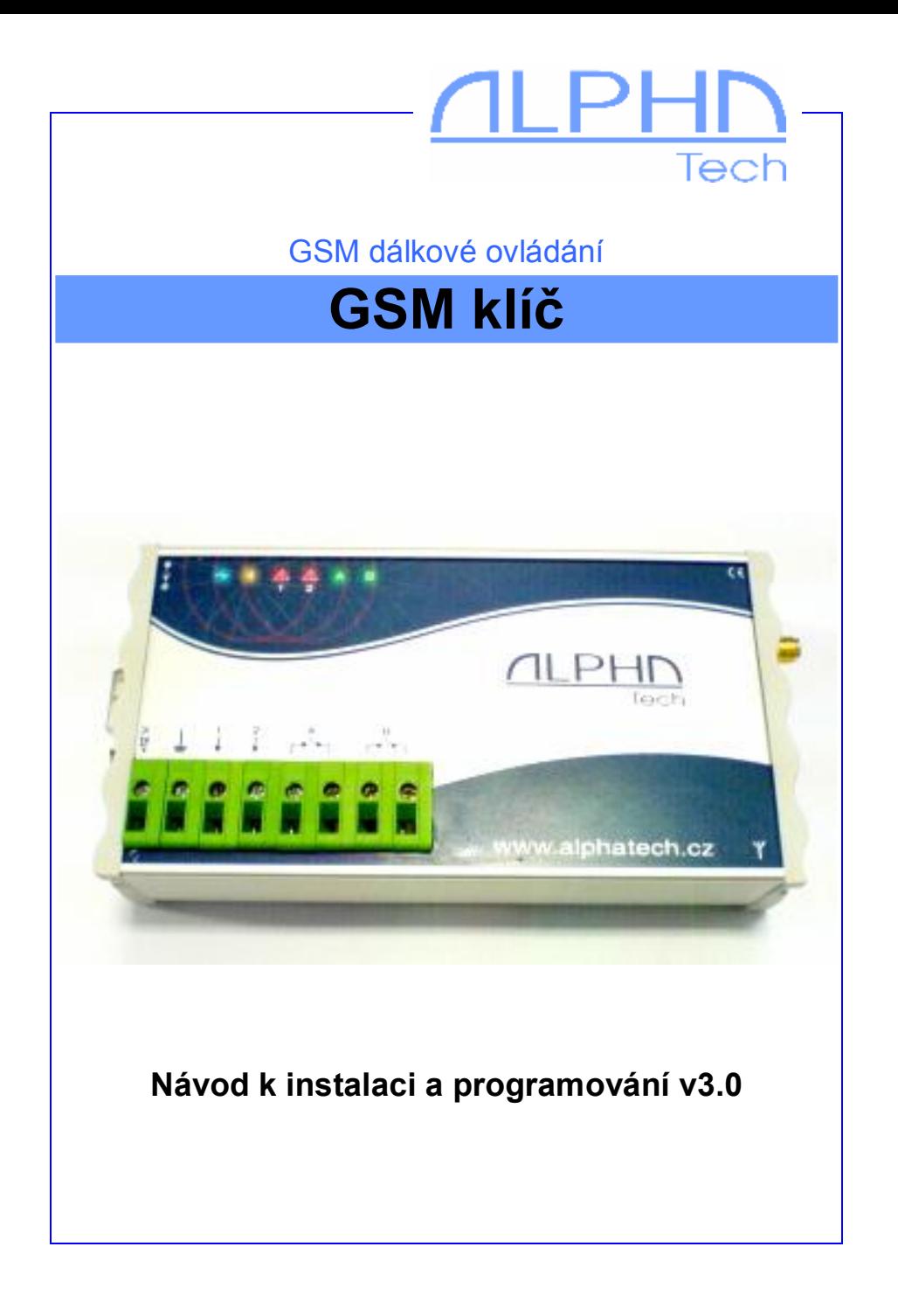

## **Základní technické parametry**:

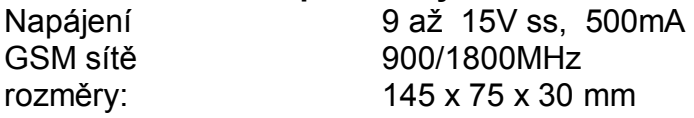

### **Vlastnosti základního modulu:**

- o napájení z rozvodu 12V nebo alternativně ze síťového zdroje (12V adaptér) nebo se zálohovým 12V akumulátorem s kapacitou dle požadavků zákazníka a dobíjecím zdrojem
- o 2 vstupy pro spínací kontakty (výstup alarmu, čidel atd.) (5V)
- o při zkratování vstupu posílání přednastavitelné SMS na přednastavené číslo (pro každý vstup zvlášť)
- o při zkratování vstupu postupné prozvánění až 8 přednastavených čísel (ALARM1 až ALARM8)
- o 2 galvanicky oddělené výstupy (spínací kontakty 230V/ 5A)
- o 2 spínací kontakty ovládané prozvoněním z povolených čísel (sepnutí na pevně přednastavenou dobu)
- o počet povolených čísel pro ovládání kontaktu dán pouze kapacitou SIM karty, čísla mohou být uložena pod libovolnými jmény
- o výstupy ovládané pomocí SMS z čísel s povolením II. stupně (ALARM), možno dálkově ovládat sepnutí, sepnutí na 1-99 minut, rozepnutí
- o nastavování všech parametrů zařízení (povolená čísla, systémový čas, oprávnění atd.) a kompletní ovládání zařízení (např. dálkové vytočení jiného než přednastaveného čísla) pomocí SMS pouze z oprávněných čísel s povolením III.stupně (ADMIN)
- o kontrola provolaného kreditu, zasílání SMS operátora na přednastavené číslo
- o nastavování všech parametrů přes RS232 či USB počítačem, přes SMS nebo přímým uložením na SIM kartu zařízení.
- o systémový konektor pro další doplňková zařízení

### **Instalace**

Zařízení lze instalovat na DIN lištu, pověsit na zeď nebo nechat prostě položené na vhodném místě. Zařízení není určeno pro montáž do vlhkých a vnějších prostor. Pro tyto prostory je nutno jej umístit do vhodné krabičky.

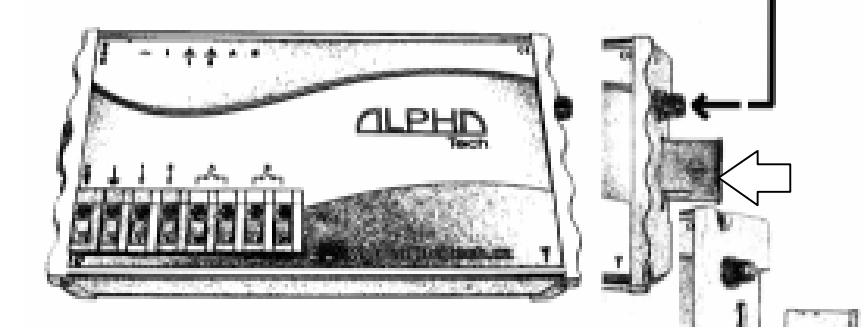

# **Nastavení SIM karty**

Vložte SIM kartu do libovolného mobilu,

kde nastavíte potřebné parametry, nebo přímo do zařízení (viz dále) a parametry nastavte pomocí

dodávaného programu (viz návod k programu). Při práci s mobilem se řiďte dle návodu k tomuto typu telefonu.

**POZOR! SIM musí být bez PIN! Na kartě musí být uloženo alespoň 1 telefonní číslo, pokud chcete spínat výstupy prozváněním. Alespoň 1 ADMIN, pokud chcete zařízení dálkově nastavovat. ALARM1, pokud chcete po sepnutí vstupu prozvonit. ČÍSLA MUSÍ BÝT v takovém tvaru, v jakém se zobrazují na mobilu (většinou v MEZINÁRODNÍM TVARU)!** 

#### **Vložení SIM karty do zařízení**

Vysuňte šuplíček pro SIM ze štěrbiny na pravém boku přístroje (šuplíček se vysune po zamáčknutí žlutého tlačítka). SIM kartu vložte do šuplíčku a opět zasuňte do štěrbiny.

### **Zapojení napájení s dodávaným síťovým adapterem**

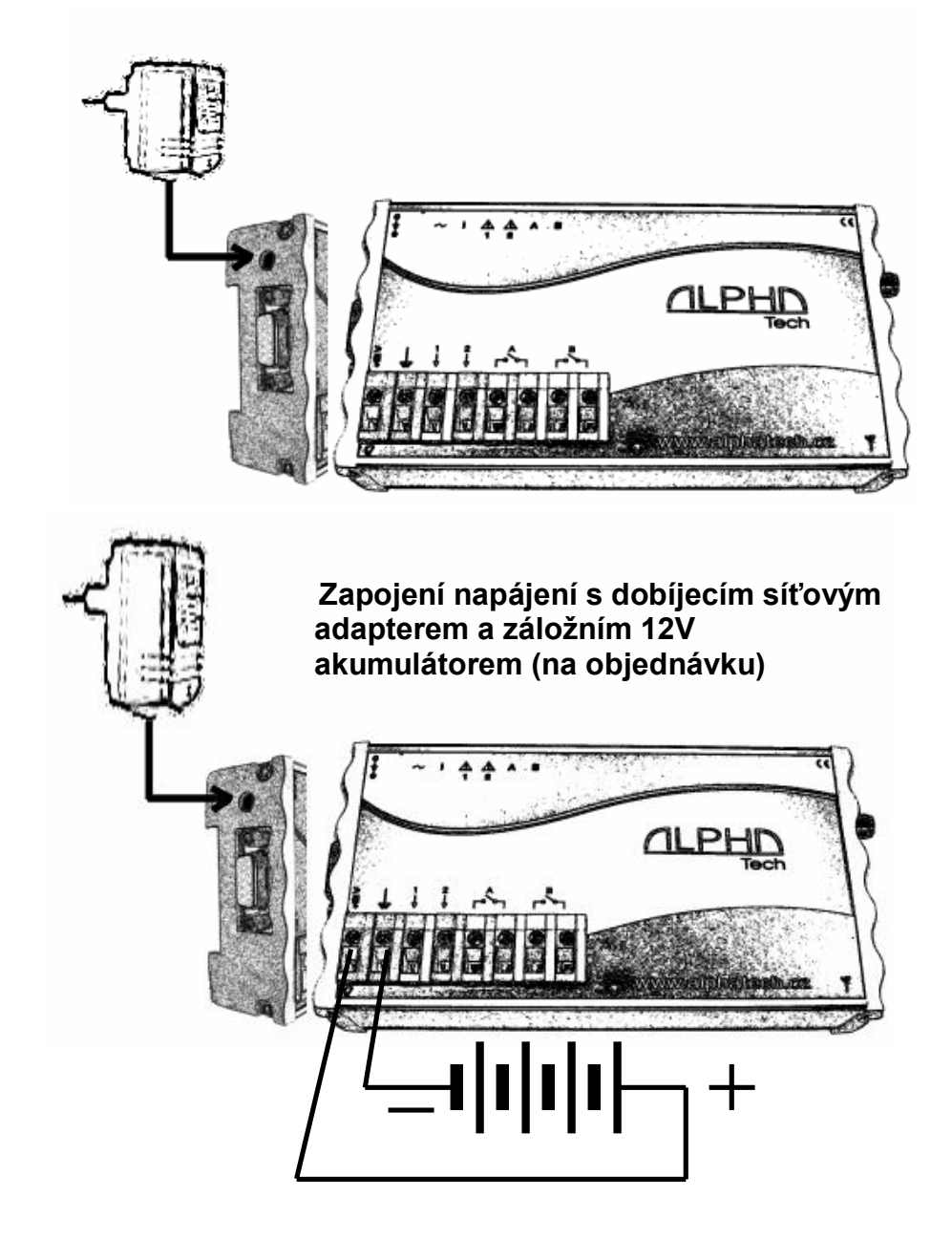

### **Zapojení napájení z 12V rozvodu**

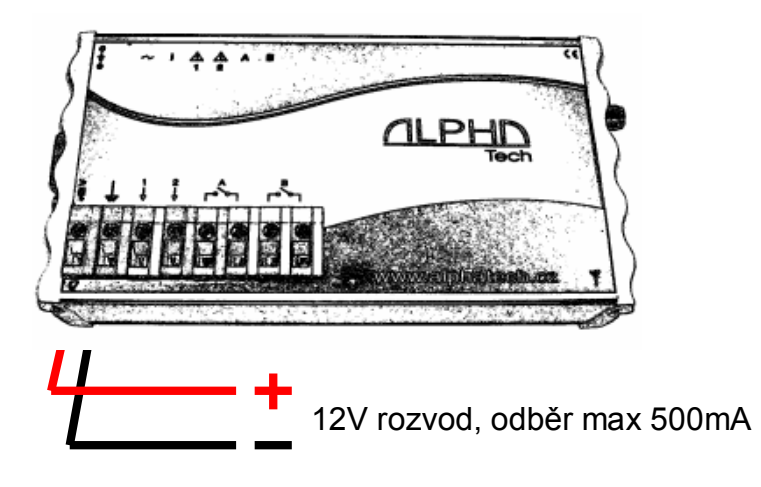

## **Zapojení vstupů a výstupů**

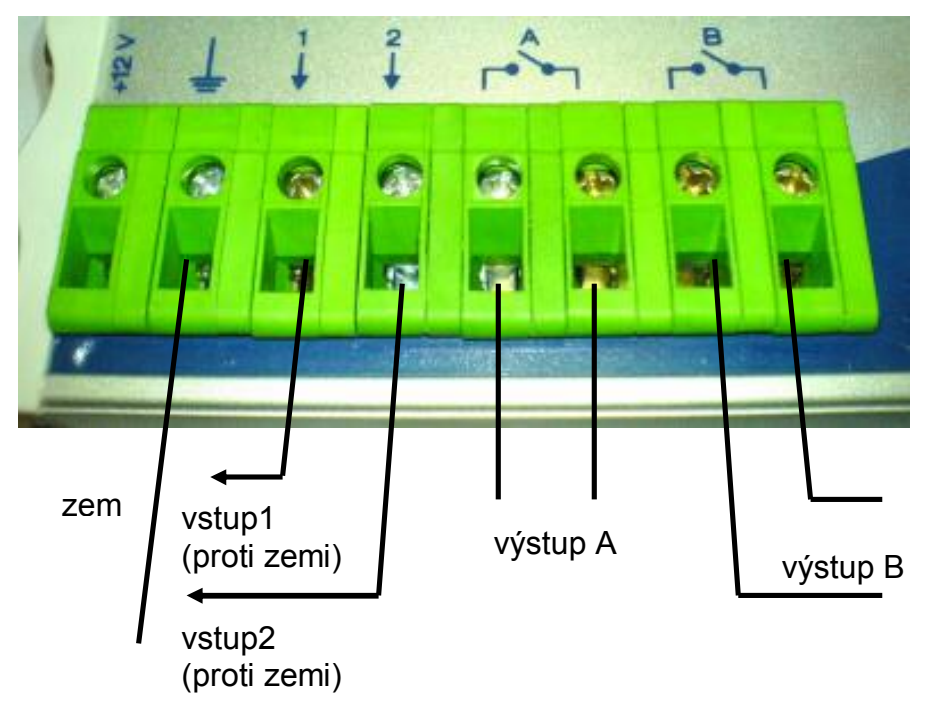

#### **Příklady zapojení vstupů:**

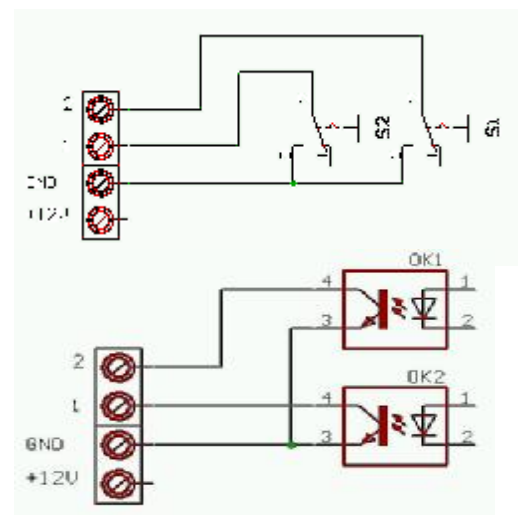

Zapojení s kontakty relé, spínači, kontakty magnetických spínačů apod.

Zapojení galvanicky oddělených spínačů s optotranzistory

#### **Příklady zapojení výstupů**

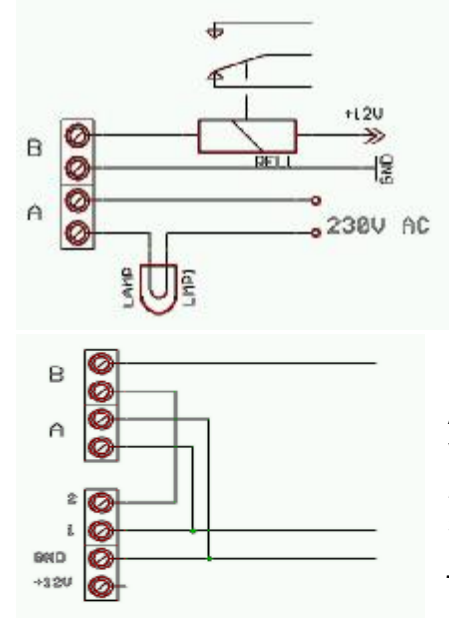

Připojení relé s vyšším výkonem (stykač), připojení žárovky (topení, motor čerpadla atd.).

Selftest vstupu 1 (pomocí relé A) – možnost příkazem dálkově vyvolat poplach, blokace vstupu 2 (pomocí relé B) – dálkové spínání obvodu alarmu = hlídání jen po určitou dobu

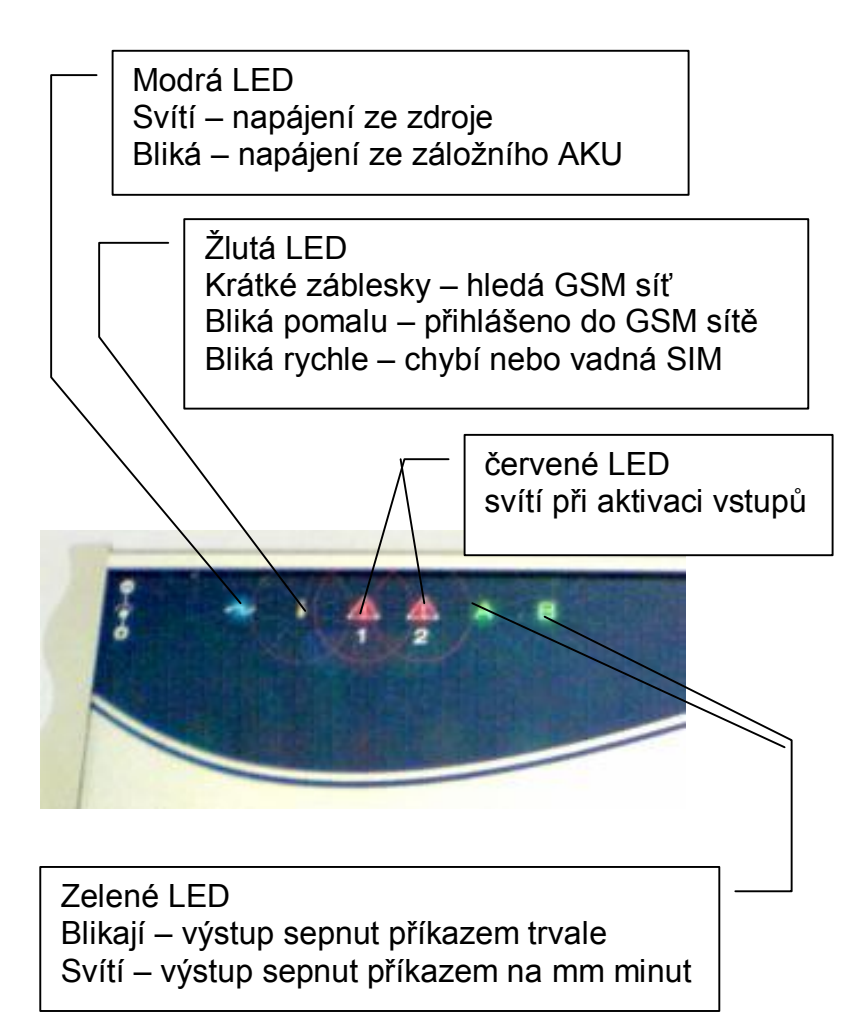

#### **Jména a čísla pro uložení na SIM kartu**

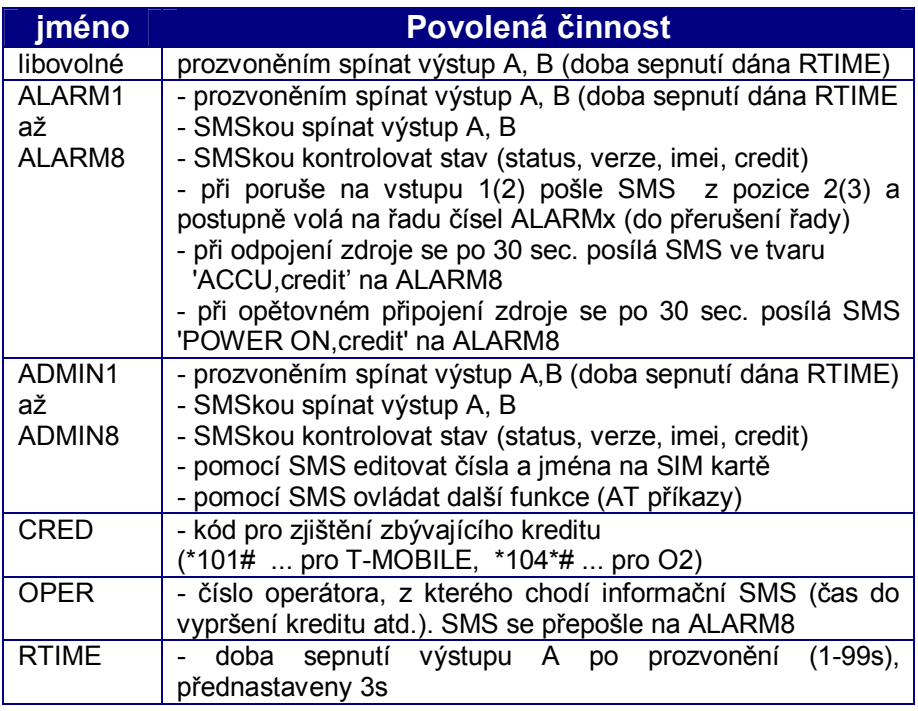

Jména s čísly mohou být do telefonního seznamu na SIM kartě uložena pomocí libovolného mobilního telefonu (postupujte dle návodu k mobilnímu telefonu). **Jména ALARMx, ADMINx, CRED, OPER a RTIME musí být napsána velkými písmeny. Mezi jmény ALARM a číslo stejně tak ADMIN a číslo nesmí být mezera. Volaná čísla ALARM musí mít vypnutou hlasovou schránku! Při nedostupnosti či obsazení se zařízení dovolá do hlasové schránky a nebude prozvánět další čísla!** 

Manipulaci s telefonním seznamem můžete provádět také pomocí PC a přiloženého programu, nebo dálkově pomocí SMS (viz dále).

Informační SMS posílané při aktivaci vstupů lze programovat pouze pomocí PC a přiloženého programu.

### **Příkazové SMS – SMS s jiným obsahem se ignorují**

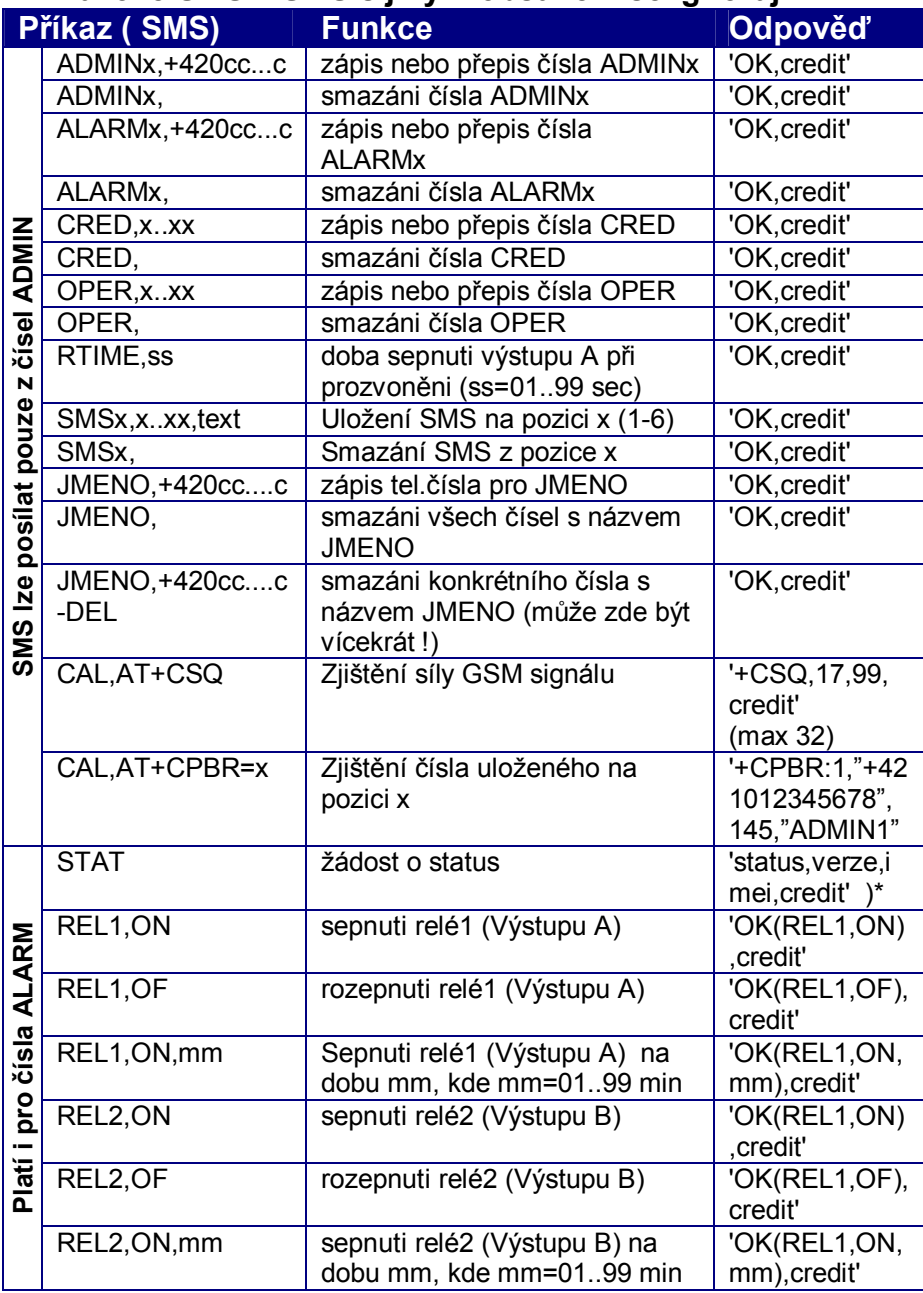

Pozn:

- **credit** Velikost zbývajícího kreditu na předplacených kartách. U paušálních karet se nezobrazuje.
- **x..xx** telefonní číslo
- **text** text SMS zprávy
- **SMS1** SMS zpráva posílaná při startu systému<br>**SMS2** SMS zpráva při aktivaci vstupu 1
- **SMS2** SMS zpráva při aktivaci vstupu 1
- **SMS3** SMS zpráva při aktivaci vstupu 2
- **SMS4-6** rezerva
- **)\* status** stav vstupů a výstupů v pořadí INPUT1, INPUT2, RELÉ1, RELÉ2.
	- INPUTx = 1 klidový stav
		- 0 poruchový stav

RELÉx = 0 - rozepnuto

1 - sepnuto trvale

2 - sepnuto na dobu 'mm'

**verze** – verze firmware

**imei** – imei vestavěného GSM modulu

**CAL,** za příkaz CAL lze umístit prakticky jakýkoliv AT příkaz použitého GSM modulu (např. i reset modulu, nastavení hodin atd.) . **Příkazy nutno používat pouze s hlubšími znalostmi problematiky. Mohou způsobit zneprovoznění celého systému!** 

#### **Spínání výstupů prozvoněním**

Výstupy lze na 2s (nebo čas RTIME) sepnout prozvoněním z libovolného čísla uloženého na SIM (tedy i ALARM a ADMIN). Výstup A se spíná přímým prozvoněním, výstup B "přesměrovaným prozvoněním". K vytvoření "přesměrovaného prozvonění" musíme získat další telefonní číslo (řekněme "B"), které trvale přesměrujeme na číslo použité v zařízení. Pro sepnutí výstupu B pak nevoláme číslo zařízení, ale číslo "B" – další zajistí operátor a program GSM klíče.

Jak získáte další telefonní číslo? Nejjednodušší se zdá pořídit další SIM kartu a na té trvale nastavit přesměrování. Jsou ale i další možnosti. Druhé číslo na stávající SIM kartě zařízení,

zřízení datového či faxového čísla na SIM kartě v zařízení atd. Vždy záleží na nabídce operátora a její výhodnosti.

Pokud k ovládání výstupu B stačí SMS, druhé číslo pochopitelně zřizovat netřeba.

#### **Příklad praktického provozu**

U svého domu máte u zařízení výstup A připojen na otevírání příjezdové brány, výstup B na deaktivaci poplašného zařízení (po dobu sepnutí poplašné zařízení deaktivováno). Vstup1 připojen na alarm poplašného zařízení, vstup2 na čidlo vlhkosti ve sklepě.

Do zařízení uložíte číslo svého mobilního telefonu jako ADMIN1 a ALARM1, mobil své manželky pod libovolným jménem. Naprogramujete příslušné SMS pro oba vstupy (např. "ALARM!" a "POZOR voda stoupa!") s číslem svého mobilu. Na svém a manželčině mobilu naprogramujete do rychlé volby telefonní číslo zařízení.

Nyní nepotřebujete k ovládání vrat 2x dálkové ovládání. Přijíždíte (nebo manželka), prozvoníte zařízení (tedy zdarma) zmáčknutím jednoho nebo dvou tlačítek na mobilu (rychlá volba). Vrata se otvírají.

Pracujete. Zvoní mobil. Číslo našeho zařízení! SMS! ALARM! Znovu zvoní mobil: soused – "Už to zase ječí. Tak s tím něco dělejte! Kdo to má poslouchat!". Třísk! Další mobil! "Miláčku? Asi jsem zapomněla vypnout alarm. Vrátila jsem se domů pro...(každý dle vlastní praxe). Ale já hned zase jedu!" Zachováte klid. Vyberete připravenou SMS "REL2,ON, přidáte 60 (protože víte že "hned zase jedu" trvá asi 45 minut) a pošlete do zařízení. V zápětí dostáváte SMS "OK(REL2,ON,60) – potvrzení příkazu.

Má přijet domluvený zahradník Novák (např.) s trávou, stromky atd. Nemusíte půjčovat dálkové ovládání. Ze svého mobilu pošlete do zařízení SMS: Novak,+420123456789. Od této chvíle lze otvírat bránu i z Novákova mobilu. Po ukončení akce obdobným způsobem Novákův mobil ze zařízení zase vymažete: Novak,.

Pochopitelně, že obdobné zařízení máte také ve firmě (nebudete přece používat několik různých dálkových ovládání, když vše zajistíte jedním mobilem). Je večer. Doma. Víno, přátelé, zábava. Telefon: "Tak jsme konečně přivezli ten materiál. Dvůr je ale zavřený. Musíte přijet a otevřít nám." Nemusíte. Prozvoníte....

#### **Programování zařízení z PC nastavovacím programem.**

#### **Instalace a odinstalace programu**

2 soubory (soubor s koncovkou .exe a soubor s koncovkou .ini) z vybrané jazykové mutace na CD překopírujete do zvoleného (nebo vytvořeného) adresáře ve svém počítači. Při prvním spuštění si program v tomto adresáři vytvoří všechny potřebné soubory. Pokud zkopírujete pouze soubor .exe, vytvoří se automaticky anglická mutace programu.

Smazáním tohoto adresáře odinstalujete celou aplikaci.

#### **Propojení s počítačem**

Zapnuté zařízení připojte na počítač buď dodávaným USB převodníkem (pak třeba naistalovat USB ovladač z přiloženého CD) nebo dodávanou propojkou a sériovým kabelem (na obr. sériový kabel).

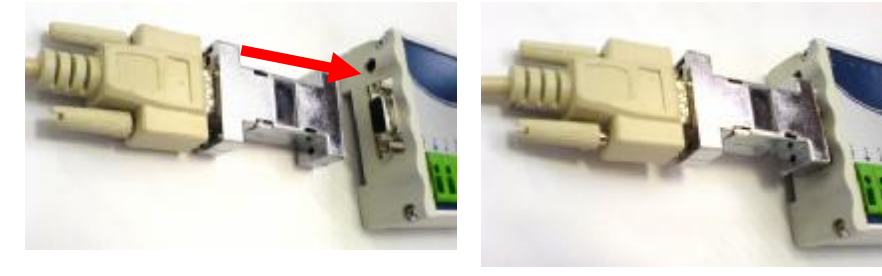

Spusťte program a vyberte sériový port, na kterém je zařízení připojeno

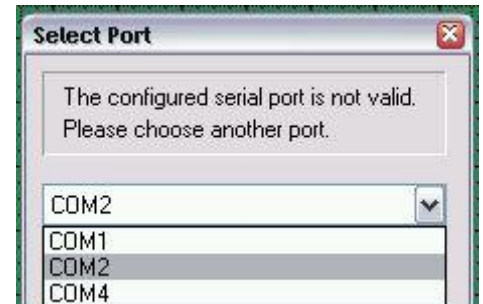

### **Základní okno programu**

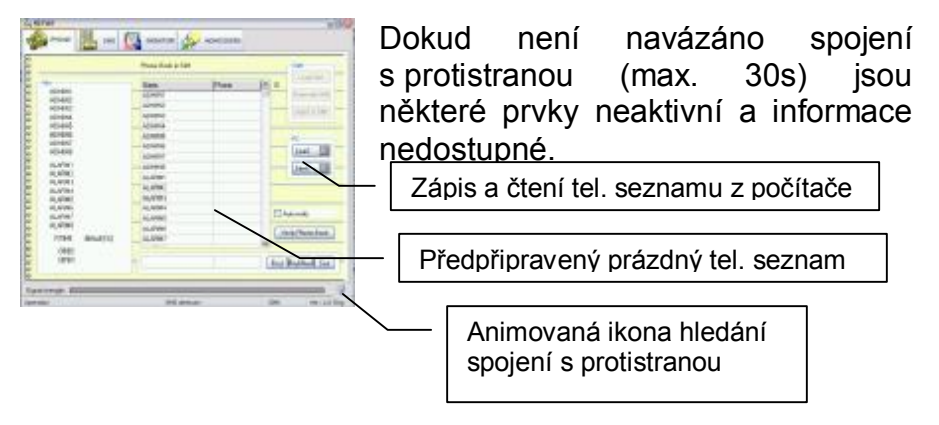

Základní okno po navázání spojení a načtení seznamu (z počítače nebo zařízení)

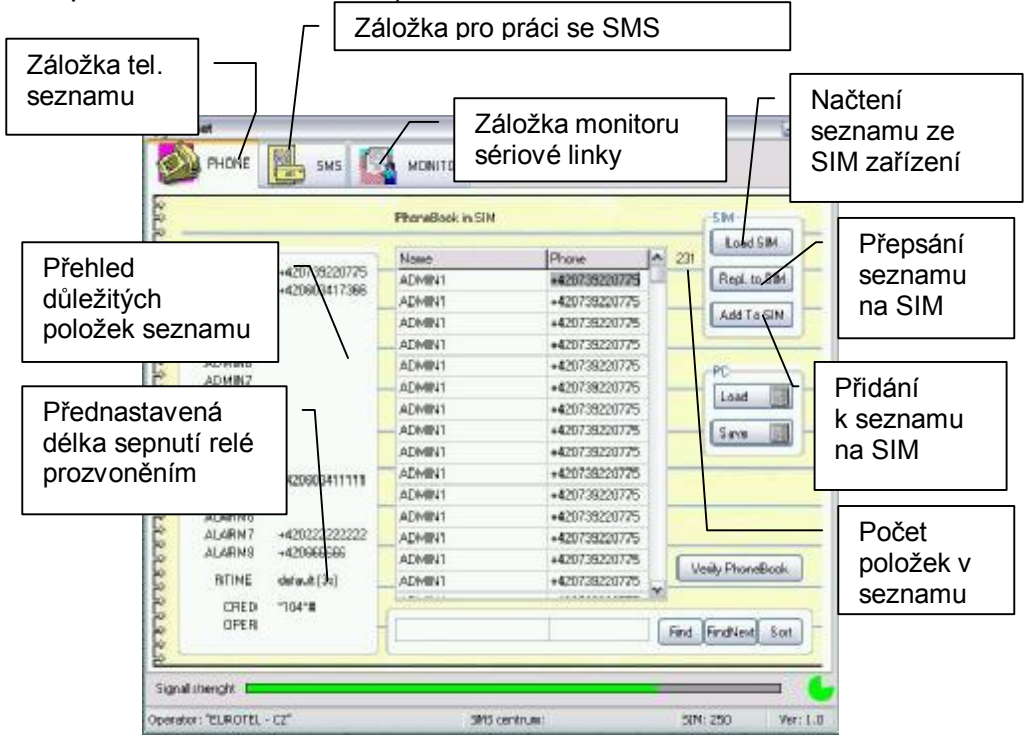

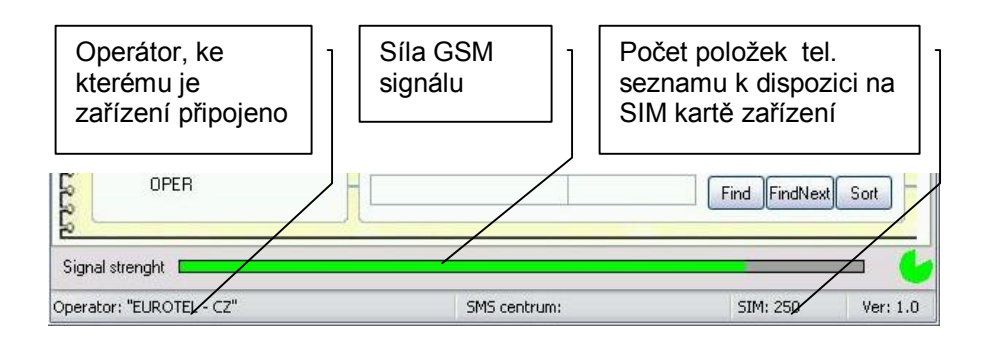

Program monitoruje komunikaci procesoru s GSM modulem v zařízení. Sdílí tuto komunikační cestu k modulu. Procesor s modulem pracuje v 30 sec. intervalech. Program má tedy periodicky vždy 30 sec. na vlastní komunikaci (načítání či ukládání čísel a SMS do SIM zařízení. Tento čas znázorňuje kruhový graf v pravém spodním rohu programu. Mimo toto údobí (během práce procesoru s GSM modulem) jsou některé prvky zablokovány.

#### **Práce s telefonním seznamem**

Po spuštění programu se objeví prázdný telefonní seznam s přednastavenými důležitými jmény (ADMIN, ALARM, CRED atd.). Ke zvolenému jménu pak můžete do vedlejší kolonky vepsat požadované telefonní číslo. Takto zkompletovaná dvojice u důležitých čísel se pak objeví v sousedícím informačním přehledu. Běžná jména můžete zapisovat do pravého sloupce přepsáním již zapsaných jmen nebo přidáním nového prázdného řádku klávesou Insert. Řádek můžete vložit na libovolném místě tabulky. Pokud z řádku vymažete jak jméno tak číslo, po přesunutí kurzoru na další řádek bude prázdný řádek zrušen. Během práce se seznamem probíhá syntaktická kontrola, která nedovolí zápis jmen jinak než velkými písmeny a zápis čísel jinak než v mezinárodním tvaru. Vyjímkou jsou čísla OPER a CRED, které mohou obsahovat další znaky (\*,#) dle specifikace daného operátora a RTIME (čas v sec.)

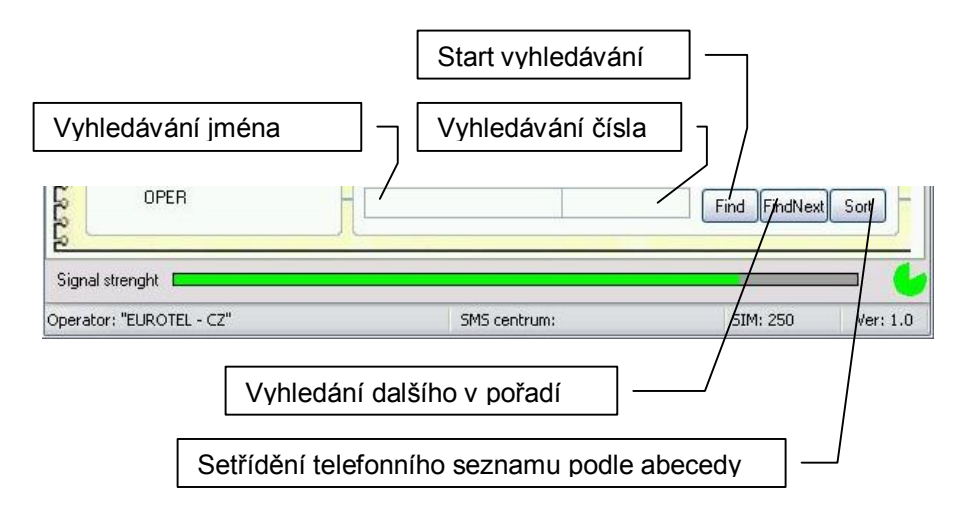

V telefonním seznamu můžete vyhledávat položky buď podle jména (nebo jeho části) nebo podle telefonního čísla (nebo jeho části).

Seznam můžete načítat či ukládat do počítače, kde jej můžete dále upravovat libovolným textovým či tabulkovým programem.

Po načtení takto upraveného seznamu je vhodné využít tlačítko pro kontrolu syntaxe telefonního seznamu.

Seznam můžete také načíst ze SIM karty

v zařízení, přidat ke stávajícím číslům na SIM kartě, nebo přepsat. Zápis na SIM je především u seznamů delších než 100 položek časově náročný (řádově minuty). Proto se při načítání či ukládání seznamu na SIM kartu v dolní části okna objeví "teploměr" znázorňující průběh akce. Během této operace jsou ovládací prvky blokovány.

Telefonní seznam může být prakticky libovolně dlouhý. Do zařízení se však uloží pouze položky do délky (kapacity) seznamu na SIM (viz info o kapacitě SIM na spodní liště).

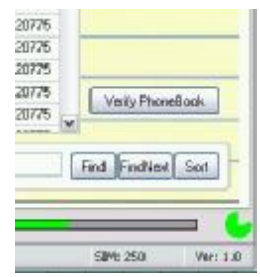

### **Práce se SMS zprávami**

Karta pro práci se SMS se objeví po kliknutí na patřičnou záložku.

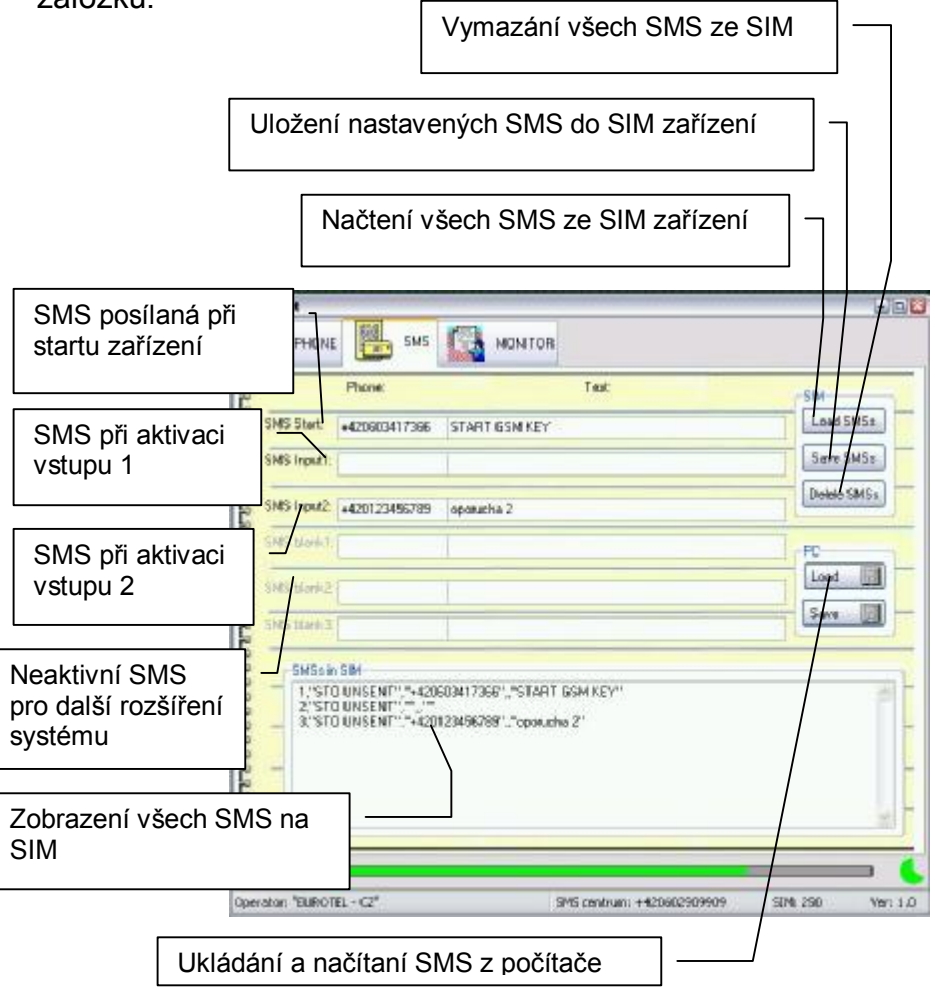

Způsob práce s prvky na kartě a komunikace se zařízením je obdobná jako na kartě telefonního seznamu.

#### **Servisní záložka – monitor sériové komunikace**

Zde je zobrazena veškerá komunikace probíhající na sériové sběrnici s GSM modulem. Zachycené zprávy lze uložit do souboru a pak poslat k dalšímu rozboru.

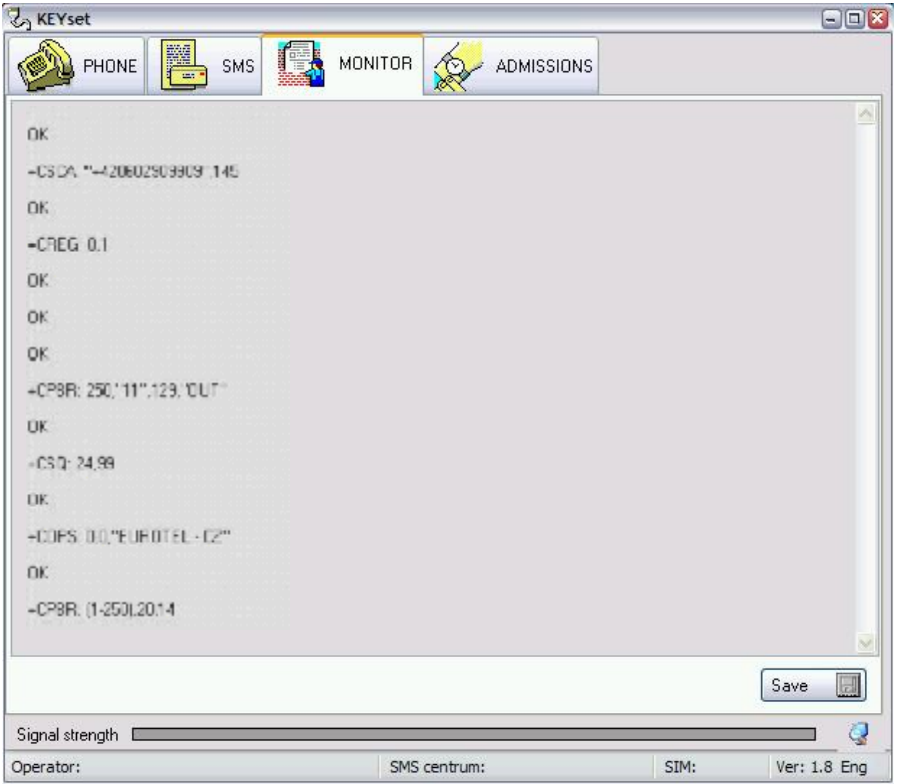

# **Záložka záznamu přístupů ("Evidence docházky")**

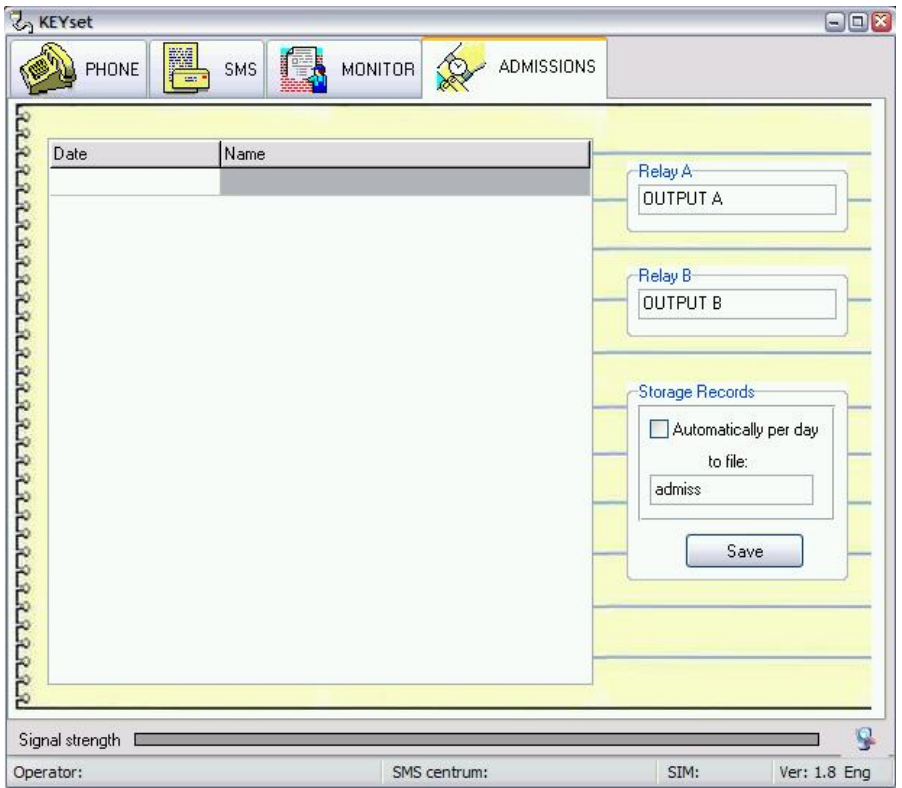

Systém umožňuje evidovat (pokud je program trvale připojen na jednotku) jednotlivé přístupy (sepnutí relé prozvoněním). Zaznamenává se datum, čas a telefonní číslo se jménem uloženým na SIM kartě zařízení. Pro zlepšení orientace ve výpisu je možno k relé A a relé B nadefinovat vlastní jméno (např. brána, vjezd atd.). Výslednou tabulku je možno editovat – tedy např. opatřit vlastními poznámkami v jednotlivých řádcích. Tabulku je možno uložit buď ručně, nebo nastavit automatické ukládání. Pak je vytvořen pro každý den nový soubor se zvoleným jménem, doplněným aktuálním datumem. Záznamy jsou uloženy ve formátu .csv – možnost zpracování pomocí Excelu nebo Accessu.